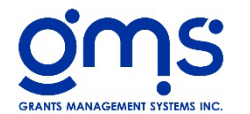

#### **Batch Analysis**

# *Make sure all batches are posted*

*Note: TI batches do not have to be posted True for the amounts to be included in the financial reports. This is the only book of entry that this applies to. All other batches must be posted True*.

#### **Timesheet Reports**

*Timesheet Charges by Activity – Current Month*

*Timesheet Charges by Employee – Current Month* 

*Timesheet Charges by Activity – Fiscal Year to Date*

 *Report Totals: Salaries:*

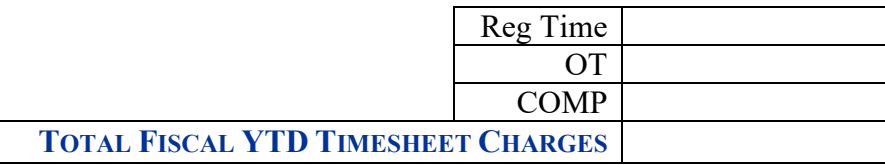

*Timesheet Charges by Employee– Fiscal Year to Date* 

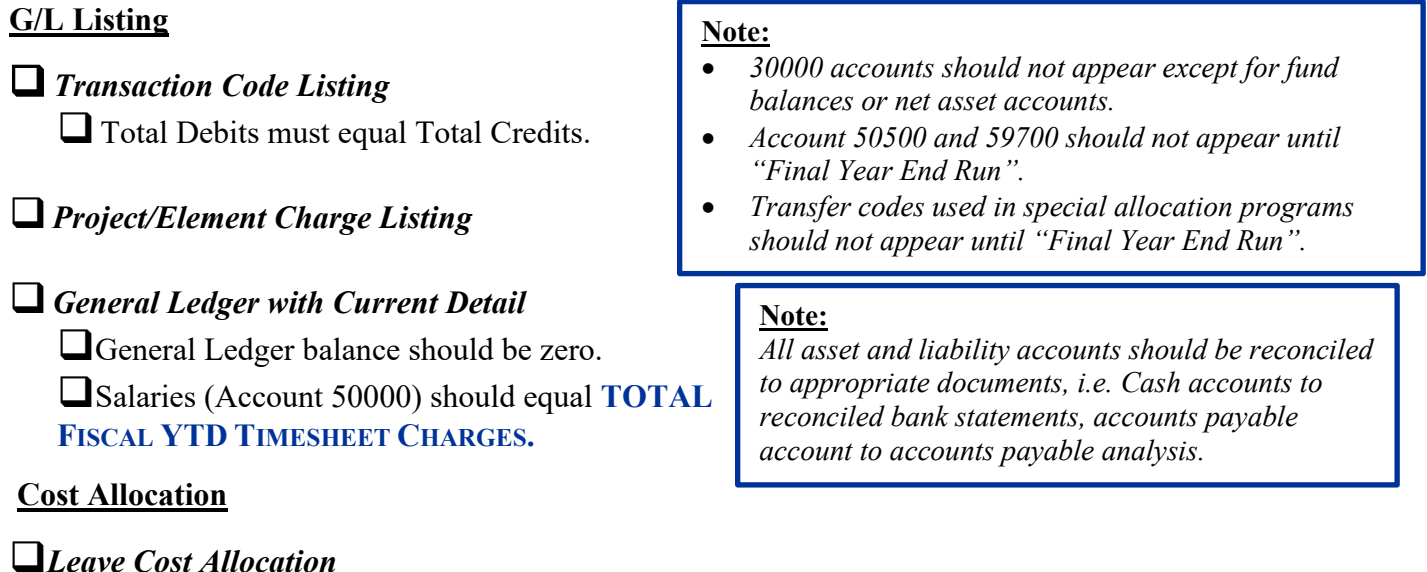

 $\Box$  If annual leave is accrued: **The Example 2** From the Leave Rate Computation and Analysis Report  $\sim$  Total Accrual at the bottom of Listing of Employee Leave Balances section \$ **\_\_\_\_\_\_\_\_\_\_\_\_\_\_\_\_\_\_** should **equal** accrual from the Leave Rate Computation and Analysis Total Report (2) Compute Leave Pool - Current Liability \$ **\_\_\_\_\_\_\_\_\_\_\_\_\_\_\_\_\_\_\_\_\_.** Total Lv Costs **\_\_\_\_\_\_\_\_\_\_\_\_\_\_** Less Total Lv Taken **\_\_\_\_\_\_\_\_\_\_\_\_\_**=**\_\_\_\_\_\_\_\_\_\_\_\_\_** Total Lv Allocated

### **T** From the Leave Rate Computation and Analysis Total

Section (1) "Salary Recap". Total salaries should match **TOTAL FISCAL YTD TIMESHEET CHARGES.** 

# **Fringe Cost Allocation**

The YTD Fringe Benefit Totals should equal the totals Fringe Benefit Allocated.

YTD Fringe Benefits Total **\_\_\_\_\_\_\_\_\_\_\_\_\_\_\_\_**.

## **Indirect Cost Allocation**

Total Common Costs **Letter Controller Controller Controller** Total M & G Costs **Letter Controller** Controller

## **Cost Allocation Summary**

Check the Regular Time, Overtime, and Comp Time columns. They should equal the respective totals on the YTD Timesheet Charges by Activity Report.

Check the Total Leave Allocated. It should equal Total Leave Cost minus Total Leave Taken Charges on the Leave Rate Computation and Analysis.

Check the Benefits total. It should equal the YTD total reported on the Fringe Benefit Analysis and Rate Computation.

Check the Indirect Cost total. It should equal the YTD total reported on the Indirect Cost Rate Computation and Analysis.

# **Financial Reports**

# *Balance Sheet*

Account Payable Control GL Code Amount should be cross referenced with AP Analysis Total using the month end date on the report.

If using Supplement #336 Accounts Receivable, Accounts Receivable Control GL Code Amount should be cross referenced with AR Analysis total using the month end date of the report.

If using, Monthly Allocations, Service Unit Allocations or Special Allocations check to make sure the project balances are **ZERO**. \_\_\_\_\_\_\_\_\_\_\_, \_\_\_\_\_\_\_\_\_\_\_\_\_, \_\_\_\_\_\_\_\_\_\_\_,\_\_\_\_\_\_\_\_\_\_\_

Reconciling items on the last page of the balance sheet should be reviewed for accuracy.

Salaries paid should equal timesheet show. If not, differences should be identified.

#### *Revenue/Expense Report by Program Element*

# *Revenue/Expense Report by Project*

All Project balances in the Project Total column must agree with Project balances shown on the Balance Sheet.

*Agency wide Revenue/Expense Report*

**Supplements** 

**Month End Button**

**Backup Database**

**Note:** *Upon completion of monthend processing, an analysis should be done of each asset and liability account verifying the balances.*

**Change Month End Period Tools→ User Setup →Month End Period** (this is optional)